**《图》【课外拓展】** 

### 关于防止数据丢失的 3 个方法

#### 1. 永远不要将文件数据保存在操作系统的同一驱动盘上

我们知道大部分文字处理器会将用户创建的文件保存在"我的文档"中,然而这恰恰是 最不适合保存文件的地方。对于影响操作系统的大部分电脑问题(不管是因为病毒问题还是 软件故障问题),通常唯一的解决方法就是重新格式化驱动盘或者重新安装操作系统,如果是 这样的话,驱动盘上的所有数据都会丢失。

另外一个成本相对较低的解决方法就是在电脑上安装第二个硬盘,当操作系统被破坏时, 第二个硬盘驱动器不会受到任何影响,如果还需要购买一台新电脑时,这个硬盘可以安装在 新电脑上,而且这种硬盘安装非常简便。

还有一个很好的选择,就是购买一个外接式硬盘,外接式硬盘操作更加简便,可以在任 何时候用于任何电脑,而只需要将它插入 USB 端口或者 FireWire 端口。

#### 2. 定期备份文件数据,不管它们被存储在什么位置

将文件全部保存在操作系统是不够的,应该将文件保存在不同的位置,并且需要创建文 件的定期备份,这样我们就能保障文件的安全性,不管备份是否会失败:光盘可能被损坏, 硬盘可能遭破坏,软盘被清除等原因。如果想要确保能够随时取出文件,那么可以考虑进行 二次备份,如果数据非常重要的话,甚至可以考虑在防火层保存重要的文件。

#### 3. 提防用户错误

事实上,很多时候是因为我们自己的问题而导致数据丢失。可以考虑利用文字处理器中 的保障措施,例如版本特征功能和跟踪变化。用户数据丢失最常见的情况就是当他们在编辑 文件的时候,意外地删除掉某些部分,那么在文件保存后,被删除的部分就丢失了,除非你 启用了保存文件变化的功能。

如果觉得那些功能麻烦,那么建议在开始编辑文件之前将文件另存为不同名称的文件,这 个办法不像其他办法一样组织化,不过能起到很好的预防作用,但能够解决数据丢失的问题。

### 任务 4 杀毒软件

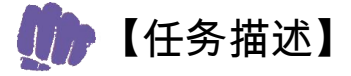

(1)了解计算机病毒的概念、特点及常见病毒的种类。

- (2)掌握计算机安全防护的方法。
- (3)正确使用常见的杀毒软件、防火墙工具。

## 【任务分析】

### 本任务的关键点:

- (1)认识计算机病毒。
- (2)了解计算机病毒工作原理。
- (3)会使用杀毒软件。

## 【预备知识】

杀毒软件(Antivirus Software)用于侦测、移除计算机病毒、计算机蠕虫和特洛伊木马程 序。杀毒软件通常含有实时程序监控识别、恶意程序扫描和清除及自动更新病毒数据库等功 能,有的杀毒软件附加损害恢复等功能,是计算机防御系统(包含杀毒软件,防火墙,特洛 伊木马程序和其他恶意软件的防护及删除程序,入侵防御系统等)的重要组成,如图 5.39 所示。

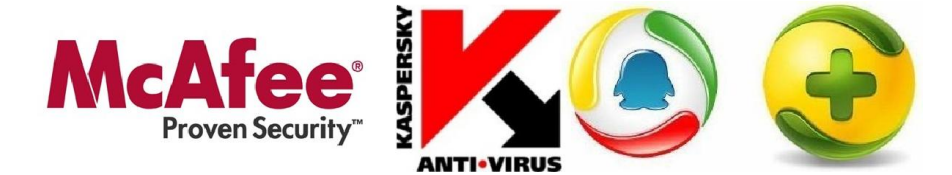

图 5.39 杀毒软件

2014 年,病毒总体数量比去年同期增长 93.01%,呈现出一个爆发式的增长态势。其中主 要以木马和感染型病毒为主,通过盗号、后台数据窃取而进行隐私信息贩售的黑色产业链现 已具规模。比特币、电视选秀节目、留学生 QQ 和 Cookie 成为黑客及网络诈骗者重点关注的 对象。黑客制作病毒盗取比特币,并控制用户电脑组成僵尸网络。同时,电视选秀节目类钓 鱼网站开始在互联网上疯狂传播,为用户的网络生活带来巨大风险。在移动互联网方面,智 能手机 APP 暴露出众多安全隐患,既有资费损失,又会丢失个人信息。大量手机病毒传播者 使用远程控制的手法,在中毒手机上安装推广软件、后台订购付费服务、窃取用户手机里的 个人信息,如图 5.40 所示。

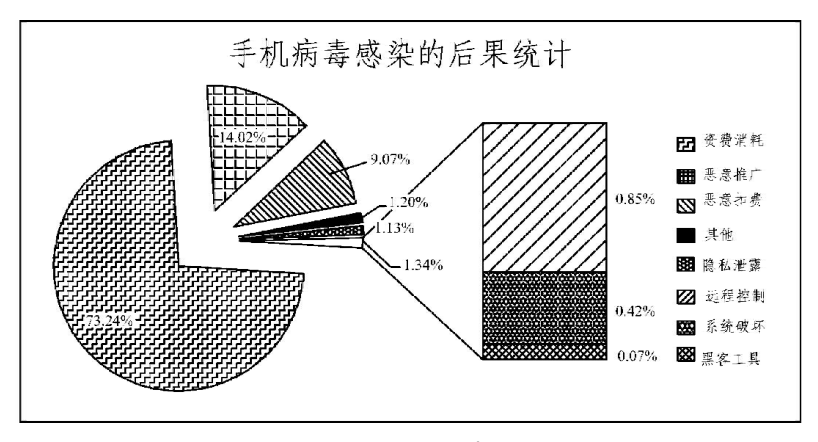

图 5.40 手机病毒

杀毒软件就是一个信息分析的系统,它监控所有的数据流动(包括:内存—硬盘网络—内 存网络—硬盘),当它发现某些信息被感染后,就会清除其中的病毒。信息的分析(或扫描)方 式取决于其来源,杀毒软件在监控光驱、电子邮件或局域网间数据移动时,工作方式是不同的。

杀毒软件主要负责监控内存及文件。内存监控:当发现内存中存在病毒的时候,就会主 动报警;监控所有进程;监控读取到内存中的文件;监控读取到内存的网络数据。文件监控; 当发现写到磁盘上的文件中存在病毒,或者是被病毒感染,就会主动报警。

全球知名杀毒软件:俄罗斯的卡巴斯基、罗马尼亚的 BitDefender、德国的 G Data、芬兰 的 F-Secure、斯洛伐克的 ESET NOD32、捷克的 Avast 等。

# 【任务实施】

360 杀毒是中国使用人数最多的杀毒软件,也是迄今国内唯一包揽 AV-C、AV-TEST、 VB100、CheckMark、ICSA、OPSWAT 等各大国际评测"全满贯"的杀毒软件。与 4.0 版相比, 5.0 正式版启用了全新的产品界面,引入了更为丰富的交互方式。

(1)360 杀毒软件安装,如图 5.41 所示。

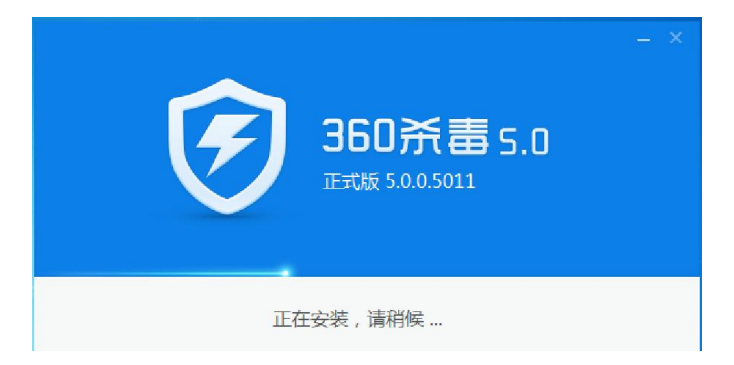

图 5.41 安装 360 软件

(2)操作 360 杀毒软件主界面,如图 5.42 所示。

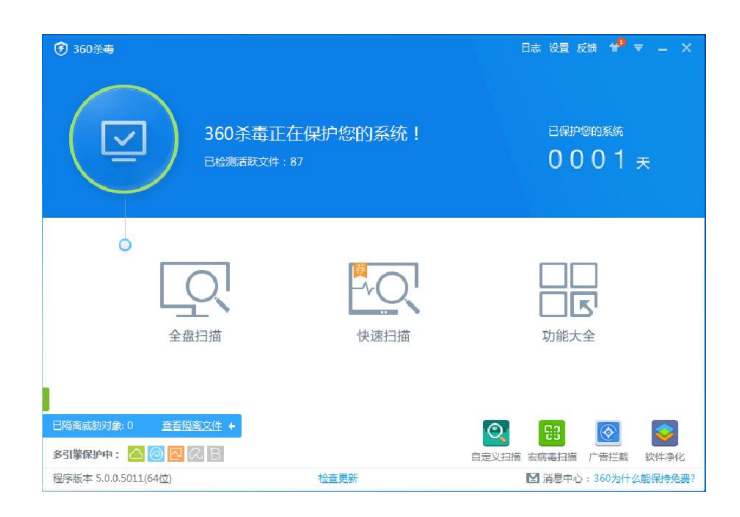

图 5.42 360 杀毒软件界面

(3)设置 360 杀毒软件,如图 5.43 所示。

| ◎ 堂规设置    | 堂提选项                                     |                 |      |  |
|-----------|------------------------------------------|-----------------|------|--|
|           | ✔ 尊录 Windows 后自动启动                       |                 |      |  |
| ▲ 升级设置    | ✔ 将"360杀毒"添加到右键菜单                        |                 |      |  |
| (2) 多引整设置 | ✔ 将"360文件堡垒"添加到右键菜单<br>✔ 参与360杀毒用户体验改善计划 |                 | 了解详情 |  |
|           | 自动发送程序错误报告                               |                 | 了解详情 |  |
| Q、病毒扫描设置  | √ 自动上传发现的可疑程序文件                          |                 |      |  |
| ◎ 实时防护设置  |                                          |                 |      |  |
|           | 自保护状态                                    |                 |      |  |
| 百 文件白名单   | 防止恶意程序破坏360杀毒运行,保护电脑安全                   |                 |      |  |
| 【 免打扰设置   | 2 自我保护已开启                                |                 | 关闭   |  |
| 11 异常提醒   | 索码保护                                     |                 |      |  |
|           | □ 使用密码保护杀毒关键设置,防止它们被恶意惨改。                |                 | 更改密码 |  |
| ※ 系统白名单   | ✔ 更改360杀毒设置时                             | <b>卸载360杀毒时</b> |      |  |
|           | 关闭文件系统实时防护时                              | 最作文件堡垒时         |      |  |
|           | ■ 退出360杀毒时                               |                 |      |  |
|           |                                          |                 |      |  |
|           |                                          |                 |      |  |
|           |                                          |                 |      |  |

图 5.43 360 杀毒软件设置界面

(4)使用 360 杀毒软件杀毒,如图 5.44 所示。

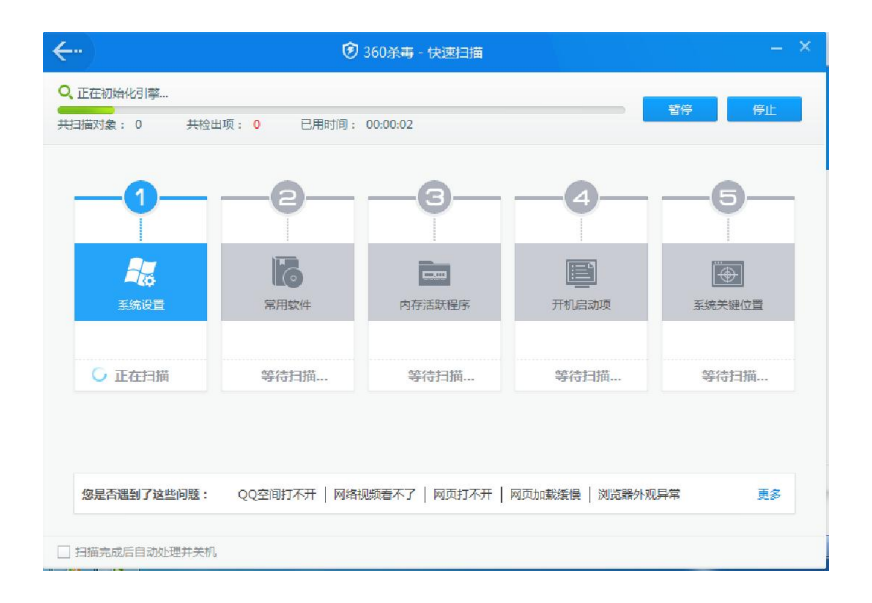

图 5.44 360 杀毒软件杀毒界面

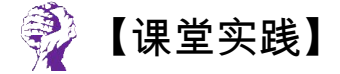

通过杀毒软件的学习,完成 360 杀毒软件"功能大全"选项卡里面的操作,如图 5.45 所示。

| ←<br>系统安全                       |                               |                       |                      |                                  |                        |                     |      |  |
|---------------------------------|-------------------------------|-----------------------|----------------------|----------------------------------|------------------------|---------------------|------|--|
| $\mathcal{O}_\epsilon$<br>自定义扫描 | 93<br>宏病毒扫描                   | ۰<br>电脑救援             | $\mathbf{F}$<br>安全沙箱 | $\overline{\mathcal{F}}$<br>防黑加固 | ◙<br>手机助手              | $\circledR$<br>网购先赔 |      |  |
| 系统优化                            |                               |                       |                      |                                  |                        |                     |      |  |
| $\circledcirc$<br>广告拦截          | 软件净化                          | $\mathscr{C}$<br>上网加速 | 司<br>文件堡垒            | $\frac{1}{100}$<br>文件粉碎机         | $\overline{a}$<br>垃圾清理 | $-4-$<br>进程追踪器      | 杀毒搬家 |  |
| 系统急救                            |                               |                       |                      |                                  |                        |                     |      |  |
| â<br>杀毒急救盘                      | $\overline{\bullet}$<br>系统急救箱 | ÷<br>断网急救箱            | e<br>系统重装            | Q<br>修复杀毒                        |                        |                     |      |  |
|                                 |                               | $\odot$               | 93                   |                                  | ◈                      |                     |      |  |
|                                 |                               | 自定义扫描                 | 宏病毒扫描                |                                  | 广告拦截                   | 软件净化                |      |  |

图 5.45 杀毒软件功能大全

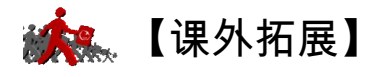

### 你应该知道的杀毒软件常识

(1)杀毒软件不可能查杀所有病毒。

(2)杀毒软件能查到的病毒,不一定能杀掉。

(3)一台电脑每个操作系统下不能同时安装两套或两套以上的杀毒软件(除非有兼容或 绿色版,现在其实很多杀软兼容性很好,国产杀毒软件几乎不用担心兼容性问题),另外建议 查看不兼容的程序列表。

(4)杀毒软件目前对被感染的文件杀毒有多种方式:

① 清除:清除被蠕虫感染的文件,清除后文件恢复正常。相当于如果人生病,清除是给 这个人治病,删除是人生病后直接杀死。

② 删除:删除病毒文件。这类文件不是被感染的文件,本身就含毒,无法清除,可以 删除。

③ 禁止访问:禁止访问病毒文件。在发现病毒后用户如选择不处理则杀毒软件可能将病 毒禁止访问。用户打开时会弹出错误对话框, 内容是"该文件不是有效的 Win32 文件"。

④ 隔离:病毒删除后转移到隔离区。用户可以从隔离区找回删除的文件。隔离区的文件 不能运行。

⑤ 不处理:不处理该病毒。如果用户暂时不知道是不是病毒,可以暂时先不处理。

大部分杀毒软件是滞后于计算机病毒的。所以,除了及时更新升级软件版本和定期扫描 的同时,还要注意充实自己的计算机安全以及网络安全知识,做到不随意打开陌生的文件或 者不安全的网页,不浏览不健康的站点,注意更新自己的隐私密码,配套使用安全助手与个 人防火墙等。这样才能更好地维护好自己的电脑以及网络安全。

## 任务 5 硬盘、内存检测

# 【任务描述】

学习"预备知识"所述内容,练习硬盘和内存检测工具的使用方法。

# 【任务分析】

### 本任务的关键点:

(1)了解硬盘和内存出现问题导致 Ghost 安装的中断,不能正确地复制文件。

(2)掌握硬盘分区出现问题可以导致 Ghost 不能正确地认出硬盘及硬盘和内存检测工具 的使用方法。

(3)了解 RST 内存检测软件的使用方法。

# 【预备知识】

硬盘分区而出现错误提示或者是硬盘有坏道,数据在复制到坏道的过程中由于不能正确 地复制而导致出现一些常见的错误提示,从而导致 Ghost 安装的中断,如果怀疑硬盘出现问 题可以先对硬盘进行重新分区看能否解决问题,如果重新分区后仍不能解决问题,那么可以 用专业的硬盘检测工具对硬盘进行检测,看有无坏道。

# 【任务实施】

### 1. 硬盘的扫描

硬盘的扫描大多采用 MHdd29,下面我们以 MHdd29 为例进行讲解。 放入工具盘, 从 DOS 工具箱启动, 如图 5.46 所示。

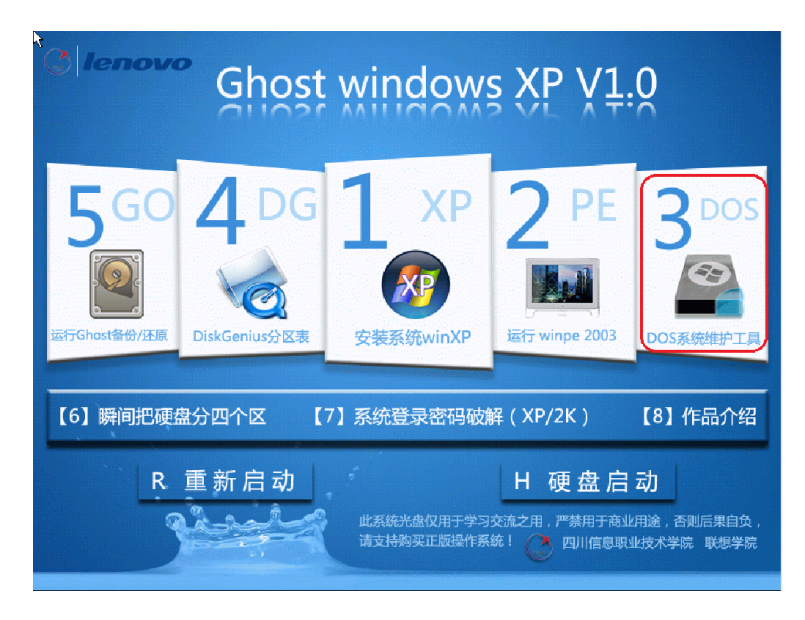

#### 图 5.46 启动 DOS 工具箱

在 DOS 下运行 Mhdd29: 输入命令 Mhdd29, 按回车, 出现主界面, 如图 5.47 和 5.48 所示。

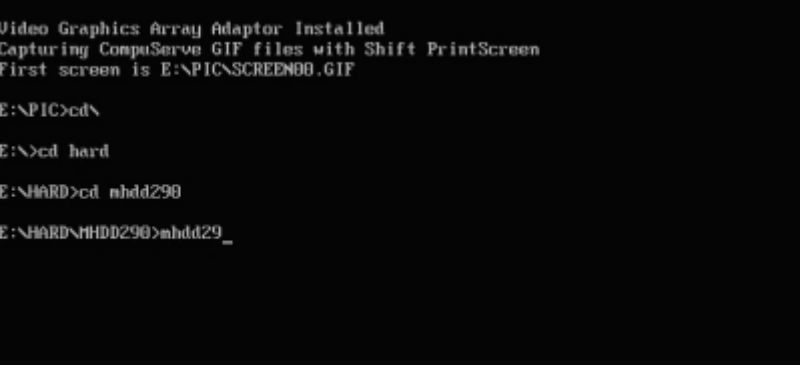

图 5.47 启动 Mhdd29

|                  | ERR INDX CORR DRED        | DRSC HEFT | <b>DRDY</b>                             | <b>BIRSY</b>                                                                                                    |                  |  |
|------------------|---------------------------|-----------|-----------------------------------------|----------------------------------------------------------------------------------------------------|------------------|--|
|                  |                           |           | Drive parameters - PRESS F2 to DETECT ] |                                                                                                    | Current position |  |
|                  |                           |           |                                         |                                                                                                    |                  |  |
|                  |                           |           |                                         |                                                                                                    |                  |  |
|                  |                           |           |                                         |                                                                                                    |                  |  |
|                  |                           |           | This version is WITHOUT PCI bus support |                                                                                                    |                  |  |
|                  | for Windows NT compatible |           |                                         |                                                                                                    |                  |  |
|                  |                           |           |                                         |                                                                                                    |                  |  |
|                  |                           |           |                                         |                                                                                                    |                  |  |
| Online HELP      |                           |           |                                         |                                                                                                    | ш                |  |
|                  |                           |           |                                         | *****************                                                                                                    |                  |  |
| id               | hpa.                      | pwd       | fdisk                                   | $1^{\circ}26$                                                                                                    | ×                |  |
| scan             | fujlst                    | unlock    | f.                                      | randombad                                                                                                    | ial.             |  |
| aerase           | rhpa.                     | dispwd    | CX                                      | fu.j                                                                                                    | ×                |  |
|                  | r                         | ff        |                                         | nakebad                                                                                                    | ×                |  |
| erase            |                           |           | erase                                   |                                                                                                    | in.              |  |
| hatch            | c1s                       | aam       | pciscan                                 |                                                                                                    |                  |  |
| rpn              | nhpa                      | init      | tof                                     | udrd udur udum                                                                                                    |                  |  |
| smart            | port                      | stop      | wait                                    | wdfntold                                                                                                    | w                |  |
| killfu.i         | akillfuj fuckfuj          |           | ihne                                    | wdwcp wdrcp                                                                                                    |                  |  |
|                  |                           |           |                                         | wdfnt wdfntsa                                                                                                    | $\frac{1}{2}$    |  |
| QU<br><b>FUJ</b> |                           |           |                                         | udn                                                                                                    |                  |  |
|                  |                           |           |                                         | $\alpha$ - $\alpha$ - $\alpha$ |                  |  |

图 5.48 Mhdd29 主界面

主界面列出了 Mhdd 的所有命令,下面主要讲解 Mhdd 的几个常用命令。

PORT; ID; SCAN; HPA; RHPA; NHPA; PWD; UNLOCK; DISPWD; ERASE; AERASE; STOP。

(1)输入命令 PORT(热键是"Shift+F3"),按回车。这个命令的意思是扫描 IDE 口上的 所有硬盘,如图 5.49 所示。

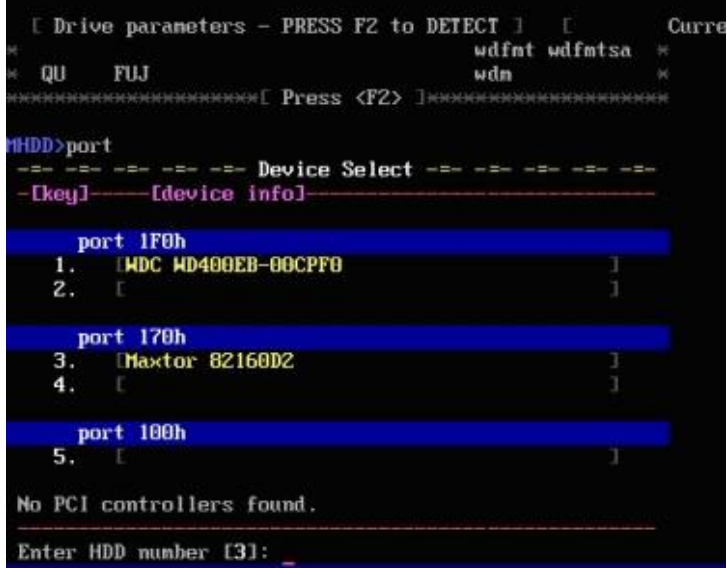

图 5.49 PORT 命令效果

现在能看到有两个硬盘,一个是西数 40 G,一个是迈拓 2 G。(说明:1、2 是接在 IDE1 口上的主从硬盘,3、4 是接在 IDE2 口上的主从硬盘,5 是接在 PC3000 卡上的。如果我们要 修的硬盘接在 PC3000 上, 就会在这里显示)。下面是选择要修哪个硬盘, 输入 3, 回车, 如 图 5.50 所示。

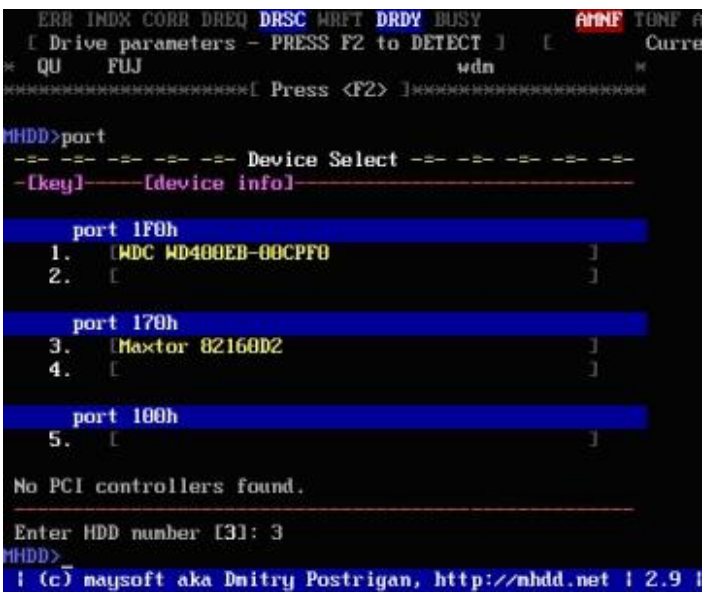

#### 图 5.50 选择硬盘

(2)输入命令 ID(以后直接按"F2"也可以)回车,显示当前选择的硬盘的信息,如图 5.51 所示。

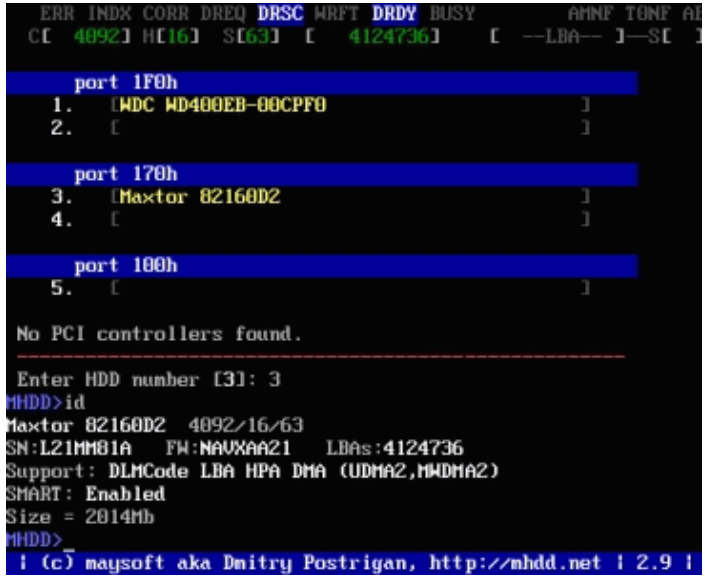

图 5.51 ID 命令

(3)输入命令 SCAN(热键:F4),回车。这个命令的意思是扫描硬盘,共有 12 行要修 改的参数,如图 5.52 所示。

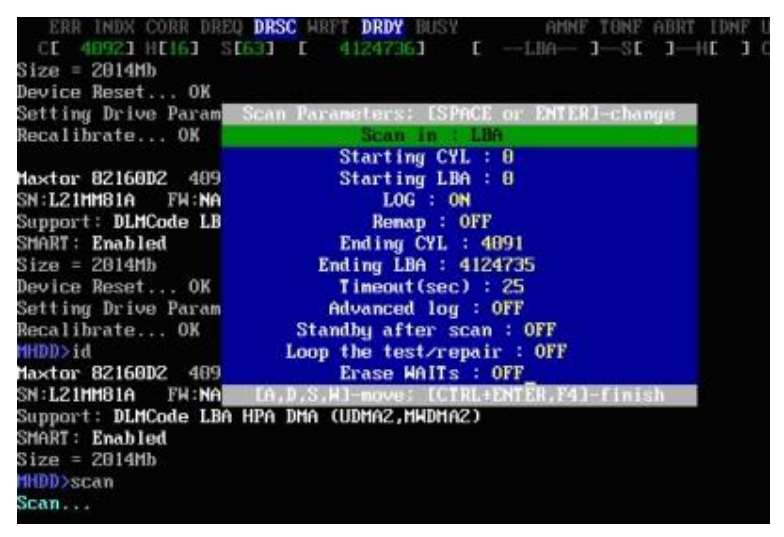

图 5.52 SCAN 命令

① 选择扫描方式:LBA/CHS 建议选择 LBA 方式扫描,CHS 只对 500 M 以下的老式硬盘 有效。

② 设定开始的柱面值(一般不用)。

③ 设定开始的 LBA 值(常用,按空格键输入新的 LBA 值)。

④ 是否写入日志:ON/OFF(建议打开)。

⑤ 是否地址重映射:ON/OFF 是否修复坏扇区(如果打开这一项,可以不破坏数据修坏 道。此项与第 12 项不能同时打开)。

⑥ 设定结束的柱面(一般不用)。

⑦ 设定结束的 LBA 值(常用)。

 $(8)$  设定超时值 (秒): 25 Erase WAITS 的时间默认为 250 毫秒, 数值可设置范围为  $10 \sim$ 10 000。此数值主要用来设定 Mhdd 确定坏道的读取时间值(即读取某扇区块时如果读取时间 达到或超过该数值,就认为该块为坏道,并开始试图修复),一般情况下更改此数值不要太大 也不要太小,否则会影响坏道的界定和修复效果。

⑨ 是否写入高级日志:ON/OFF(此项被禁用)。

⑩ 扫描完后是否关闭电机:ON/OFF(扫描结束后关闭硬盘马达,这样即可使 SCAN 扫 描结束后,电机能够自动切断供电,但主板还是加电的。适合无人值守状态,一般不用)。

是否循环测试,修复:ON/OFF(如果此项为 ON,当第一次扫描结束后,就会再次从 开始的 LBA 到结束的 LBA 重新扫描修复, 如此循环)。

是否删除等待:ON/OFF(此项与第五项不能同时打开,此项主要用于修复坏道,而且 修复效果要比 REMAP 更为理想,尤其对 IBM 硬盘的坏道最为奏效,但要注意被修复的地方 的数据是要被破坏的,因为 EraseWAITS 的每个删除单位是 255 个扇区)。

以上 12 个参数如果要修改,都是先按空格键。一般情况下先看看硬盘什么情况,这里直 接按"F4"(或者按"Ctrl+Enter")就开始扫描了,如图 5.53 所示。

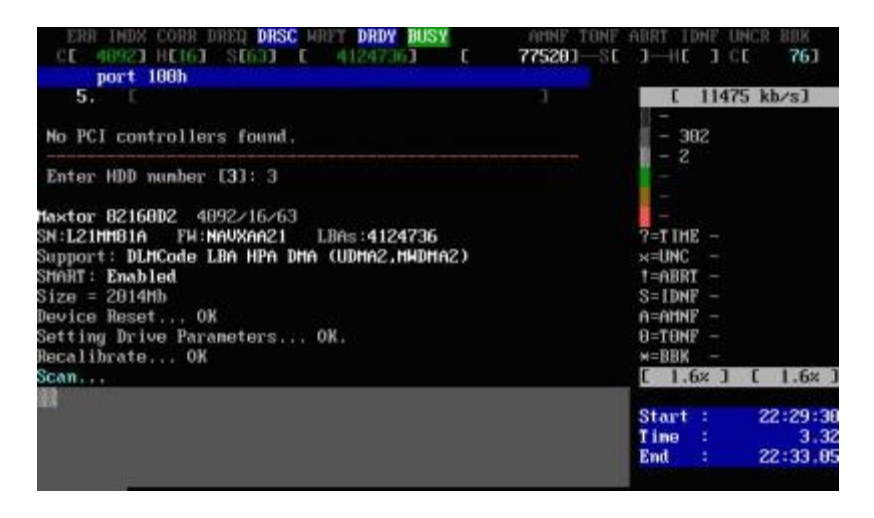

图 5.53 硬盘扫描

屏幕第一行的左半部分为状态寄存器,右半部分为错误寄存器。在屏幕第一行的中间(在 BUSY 和 AMNF 之间) 有一段空白区域, 如果硬盘被加了密码, 此处会显示 PWD; 如果硬盘 用 HPA 做了剪切,此处会显示 HPA;屏幕第二行的左半部分为当前硬盘的物理参数(虚拟的, 当然不会真的有 16 个磁头), 右半部分为当前正在扫描的位置; 屏幕右下角为计时器, Start 表示开始扫描的时间, Time 表示已消耗的时间, End 表示预计结束的时间, 结束后会再显示 Time Count,表示总共耗费了多长的时间;在扫描时,每个长方块代表 255 个扇区(在 LBA 模式下)或 63 个扇区 (在 CHS 模式下)。

这里要解释一下 CHS: Cylinder Head Sector 这三个单词的第一个字母组合, 意思是柱面、 磁头、扇区。LBA 是扇区(线性地址)的意思。

扫描过程可随时按 ESC 键终止; 方块从上到下依次表示从正常到异常, 读写速度由快到

慢。正常情况下,应该只出现第一个和第二个灰色方块,如果出现浅灰色方块(第三个方块), 则代表该处读取耗时较多。

① 如果出现绿色和褐色方块(第三个和第四个方块),则代表此处读取异常,但还未产生 坏道。

② 如果出现红色方块(第六个,即最后一个方块),则代表此处读取吃力,马上就要产生 坏道。

③ 如果出现问号"?"以下的任何之一,则表示此处读取错误,有严重物理坏道,如图 5.54 所示。

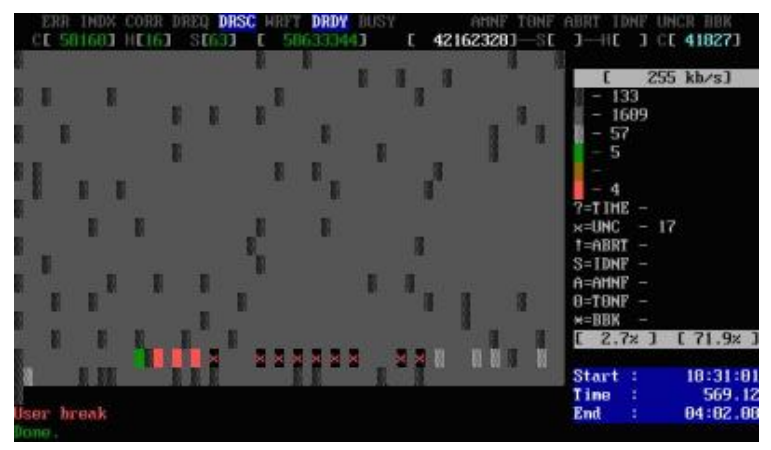

图 5.54 扫描情况

(4)ERASE,即快速擦除命令,有低格和清零的功效,但此命令一点不影响硬盘寿命, 有时对坏道和红绿块擦除能起到意想不到的作用。输入命令,按回车,如图 5.55 所示。

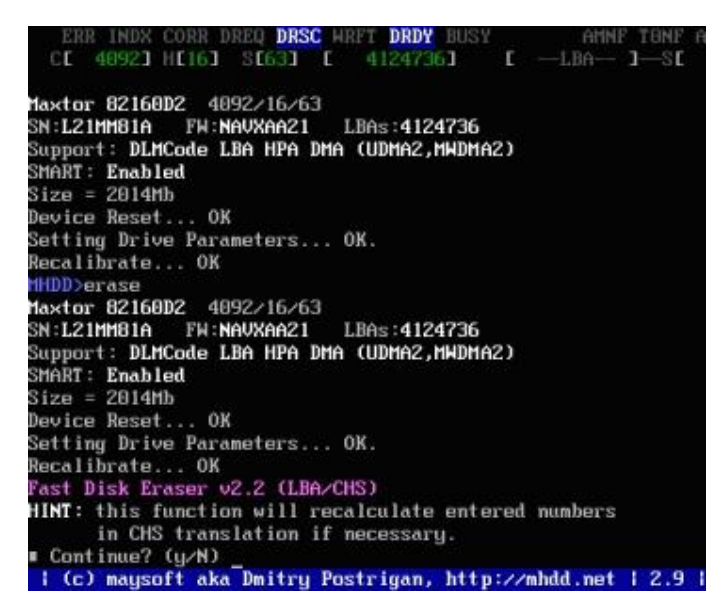

图 5.55 ERASE 命令

问是否继续,输入 Y,输入开始的 LBA 值(就是从哪个地方开始有坏道或红绿块),比

如我们输入零,回车,再输入结束的 LBA 地址,我们输入 10000,回车,输入 Y,回车,开 始擦除,并显示擦除了多少兆字节,速度非常快,如图 5.56 所示。

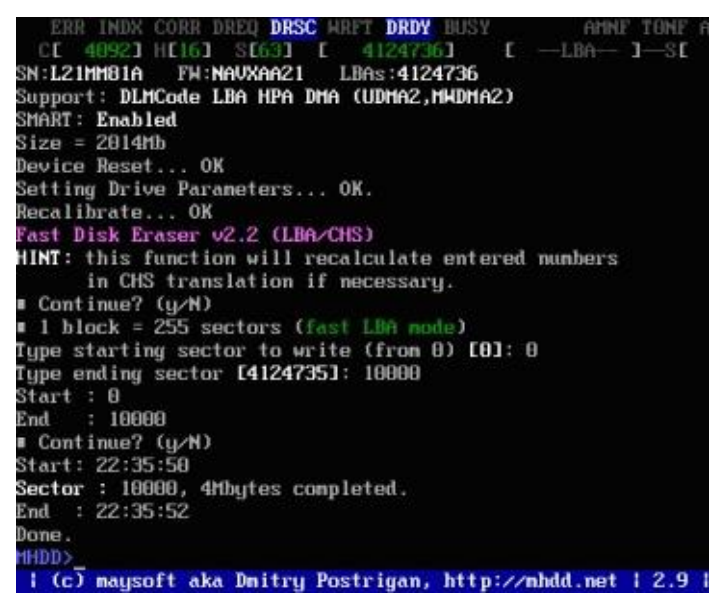

图 5.56 擦除完成

### 2. 内存常见问题

内存出现问题也能导致 Ghost 恢复过程中死机或者提示不能正确地复制文件, 这是由于 内存自身的问题导致文件不能正确地传输到硬盘就会在 Ghost 完成后出现 c:\windows\ system 32\xxxx 文件丢失,请重新放入系统安装盘。

内存扫描工具市面上有很多,我们以 Ram Stress Test 为例。

(1)打开内存扫描工具,如图 5.57 所示。

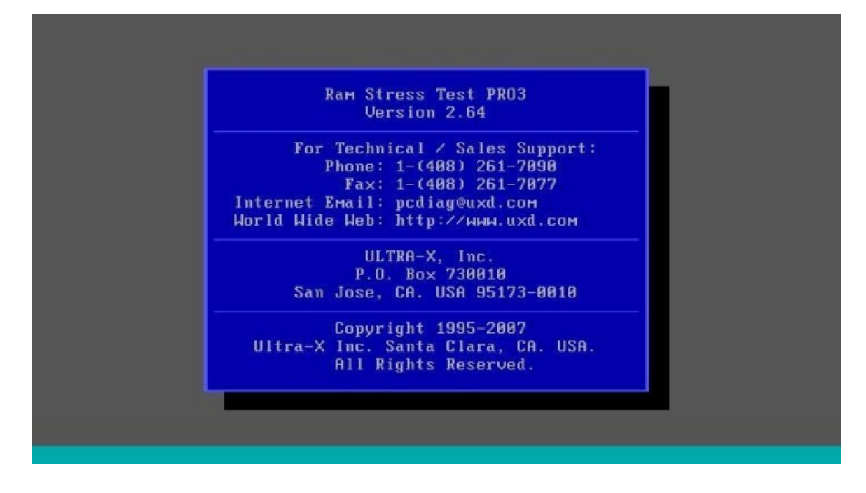

图 5.57 内存扫描工具

(2)启动内存检测,如图 5.58 所示。

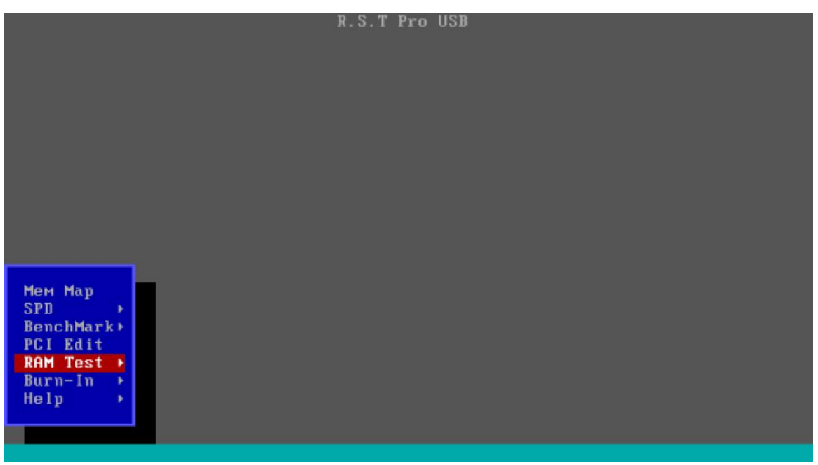

图 5.58 内存检测

(3)查看扫描结果,如图 5.59 所示。

|                                                                                                    | R.S.T Pro USB Extended Memory                                                                                                    |                                                                                                    |                                                                                                    |
|----------------------------------------------------------------------------------------------------|----------------------------------------------------------------------------------------------------|----------------------------------------------------------------------------------------------------|----------------------------------------------------------------------------------------------------|
| $1$ M<br><b>From</b><br>397 M 544 K<br>To<br><b>RAM Bus</b><br>128 bits<br><b>Cache</b><br>$n_{n}$<br>5.<br>Loops | <b>Stuck</b><br><b>Jump</b><br><b>Pseudo Random</b><br>Walking Bit<br>MATS+<br>Linked<br>Algorithmic<br>PCI Gen<br><b>SeeSaw</b> | <b>SHATH</b><br><b>Primes</b><br>Data Bus<br><b>XFactor</b><br>March C<br><b>Block Move</b><br>M-effect<br>Burst<br>ROHJUMP | <b>Heave</b><br>Parity<br>Address Line<br>ATS.<br>Unlinked<br>Address Leak<br><b>LEAK</b><br>Crosstalk<br>Helix |
| $ESC =$<br><b>ENTER</b><br>Save.                                                                                  | Exit, TAB $\uparrow \downarrow$ -<br>Move,                                                                                       | $\leftrightarrow$ +- PgUp PgDn DIGIT - Change                                                                               |                                                                                                    |

图 5.59 内存扫描

下面是 512 MB 的双面内存, 从 256 M 开始区分红色的是 A 面, 绿色的是 B 面, 如图 5.60 所示。

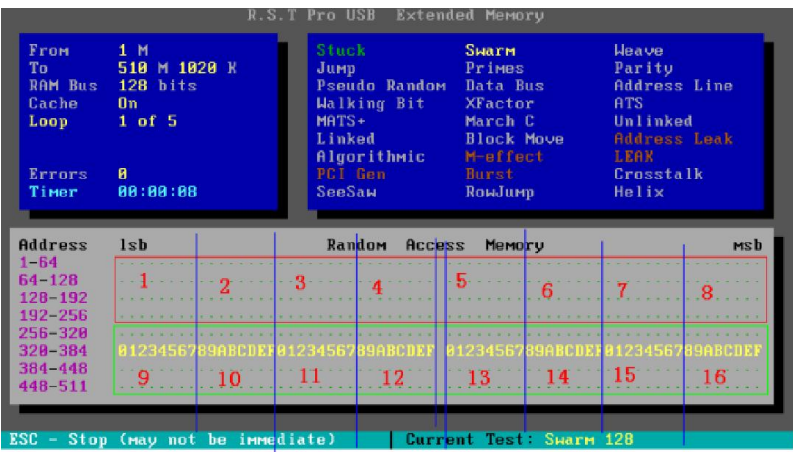

#### 图 5.60 512M 双面内存

图 5.61 中是 128 M 母条带双面 512 M 检测条,1 M~128 M 是母条,128 M~639 M 就是 512 M 的内存条, 绿色是内存条的 A 面, 红色的是 B 面。

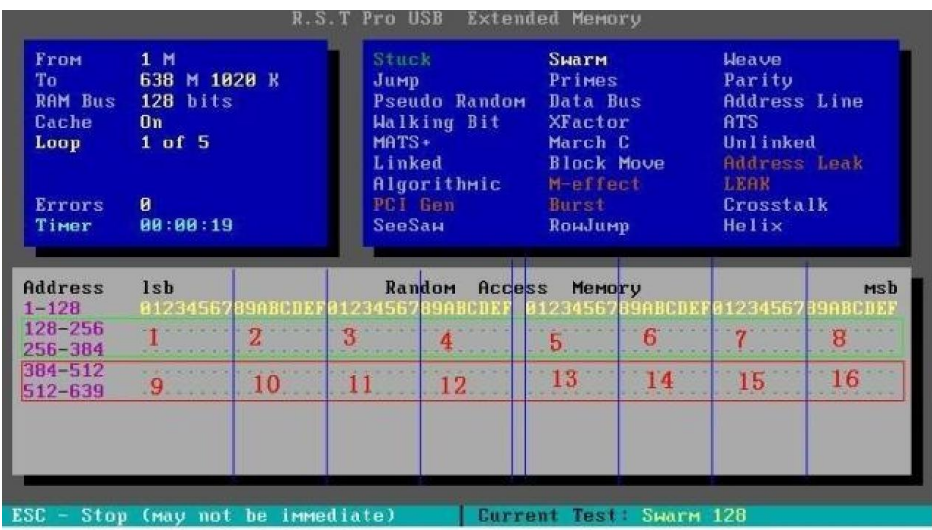

图 5.61 内存扫描结果

#### 3. 注意事项

(1)要求最好用独立显卡主板,如果使用集成显卡,由于有几兆内存会划给显存,所以 不能全测到。

(2)检测过程中,软件会回写信息资料,请勿检测过程中拔出。

(3)本软件可选版本 IDE,SATA,电子盘,U 盘,网络 PXE,版定制。

(4)有条件尽量使用频率高的 CPU 进行测试,可以加快测试速度。

① 纠正: R.S.T Pro3 不支持如 2G 16 颗芯片的内存, 前 1G 代表正面, 后 1G 代表背面的 判别逻辑。

② RST 系列软件虽然不支持此上述判别逻辑,但我们可以通过刷写 SPD 的方法,来区分 是正面还是反面。

当检测到双面坏位时,将内存烧录一半的容量(此时背面会屏蔽掉,等于没有)再测试, 如果 OK 了, 说明是背面对应的颗粒坏了;反之则正面。

# 【课堂实践】

通过检测工具使用方法学习,完成以下操作:

- (1)将一台硬盘出现问题的主机进行检测,分析其问题。
- (2)练习如何使用检测工具。

## 【课外拓展】

多认识和了解有关修复和检测的工具和软件,并掌握其使用方法。

### 任务 6 操作系统密码破解

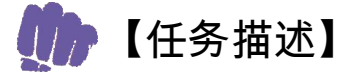

使用软件工具破解操作系统的用户密码。

【任务分析】

### 本任务的关键点:

(1)了解工具软件的破译、绕过口令功能。

(2)使用工具软件绕过、破译、删除用户口令。

## 【预备知识】

我们在使用计算机过程中,为了保护数据安全,常会设置系统账户登录密码或者是开机 启动密码。但有时却会忘记所设密码。

如今电脑软驱早已被光驱所取代。随着主板的支持,U 盘启动逐渐成为一种趋势。因此, 我们可到网上搜索下载,如深度、电脑公司等系统装机版,其内都集成了 DOS 和 PE 工具(注 意校验 MD5 码), 然后制作成光盘或 U 盘方式的启动盘以备用。

# 【任务实施】

下面以 XP 系统为例, 讲解行之有效的在各种状态下对应破解密码的方法。

#### 1. 破解系统管理员登录密码

采用设置为系统管理员密码方式的用户较多。当电脑启动进入系统时会弹出输入密码的 提示框,如图 5.62 所示。

运行系统工具光盘到菜单,选择运行"系统登录密码破解"项(有的 PE 内也带有清除密 码的工具,甚至可以重置密码),如图 5.63 所示。

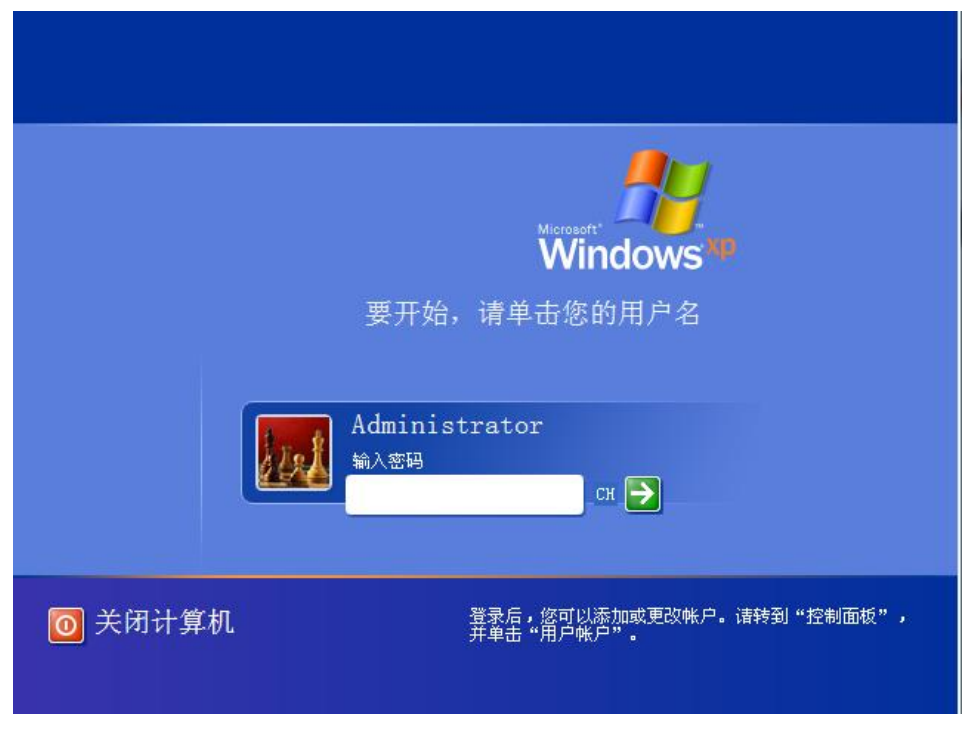

图 5.62 密码登录框

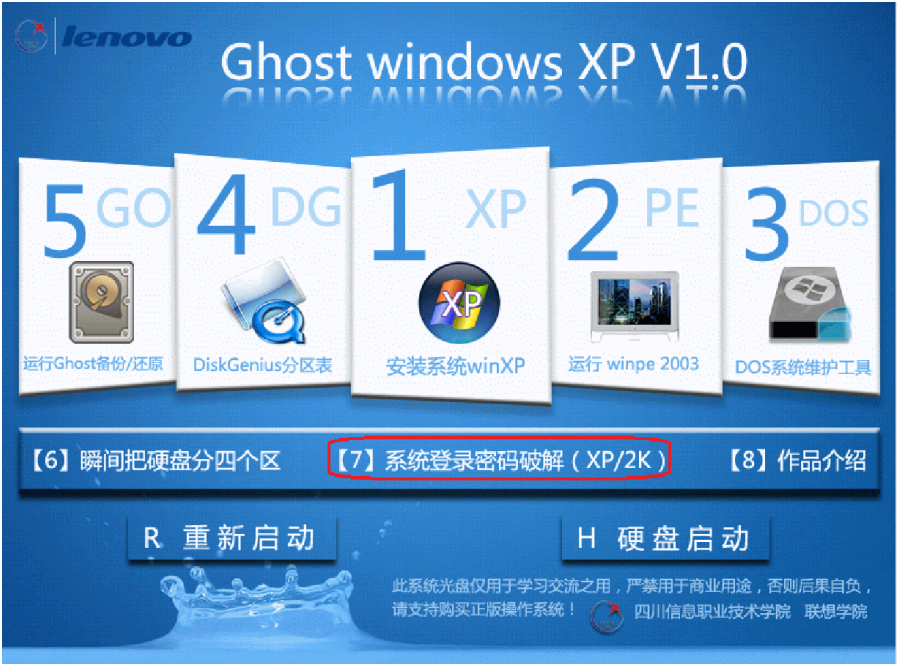

图 5.63 系统登录密码破解

在"请输入序号"后敲入"2"自动在所有硬盘和分区上搜索 SAM 文件,回车,会自动 显示出 SAM 文件所在的位置, 回车继续, 如图 5.64 所示。

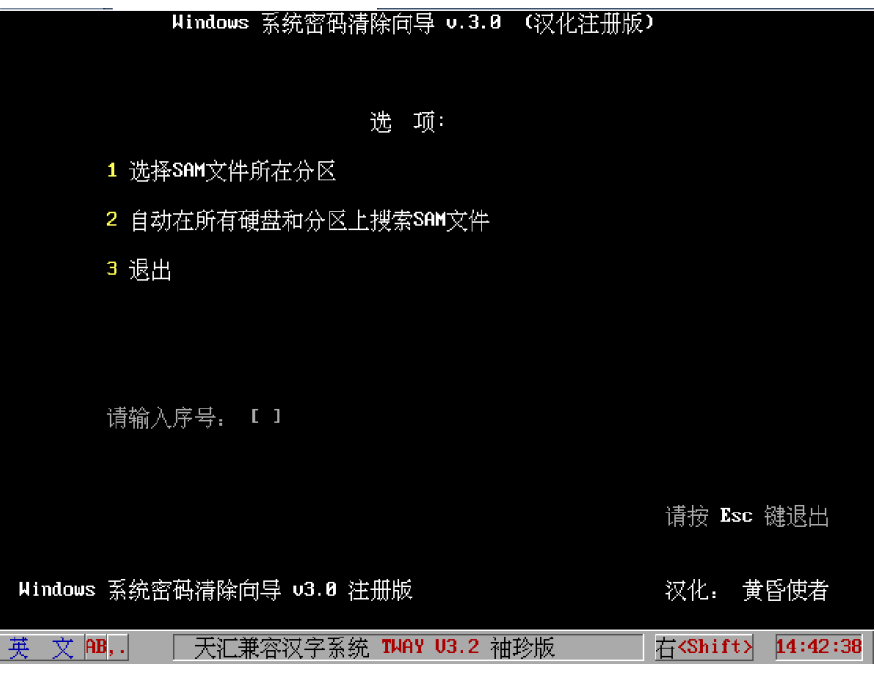

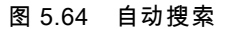

选择输入要清除的用户序列号,如我们这里选择 Administrator [0], 回车, 如图 5.65 所示。

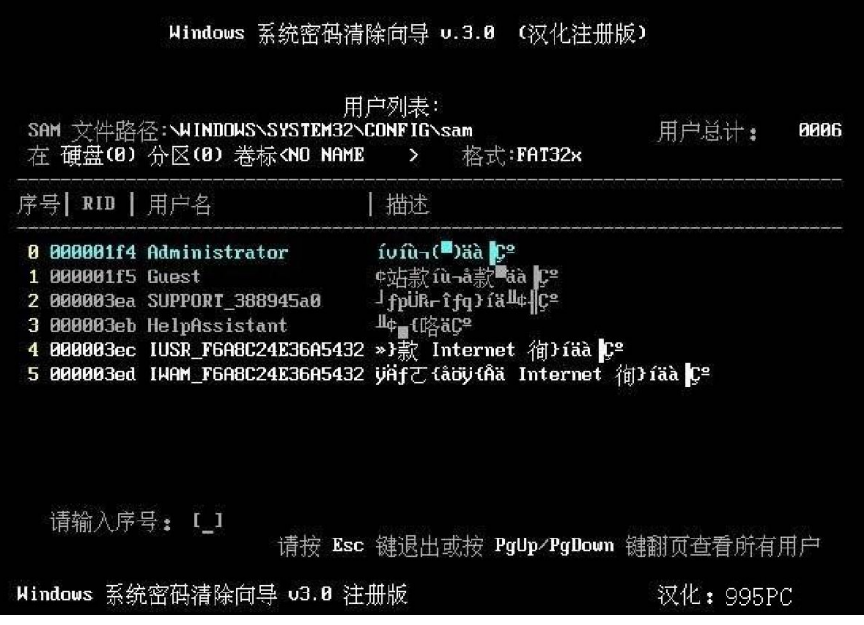

图 5.65 选定用户破解

按空格选中"清除此用户密码",之后按"Y"保存更改。然后重启计算机密码清除成功。 注意:光盘带有这种功能其实就是一种写好的批处理文件(.bat)刻成盘,当然也可以自 己编写。

#### 2. 破解 BIOS 设置密码 (即设置了 SETUP 密码)

我们如果忘了 SETUP 密码就设置不了 BIOS。这时,可进入 DOS, 运行 DEBUG 编辑器 来清除 BIOS 密码。在 DOS 命令提示符状态下输入命令:DEBUG,即可进入 DEBUG 编辑界面。

在命令符状态下输入命令行后,重新启动电脑即可清除 CMOS 密码。下面给出五个清除 CMOS 密码的命令行。

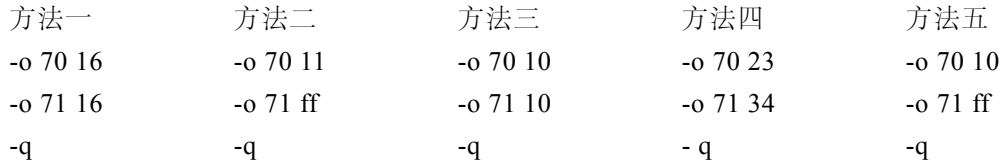

重新启动电脑,将会出现诸如"CMOS Checksum Error-DeFaults Loaded",那就是提示你 CMOS 检测出错,请重新设置其内容,这时你只需进入 BIOS 设置程序,选择主菜单中的"LOAD BIOS DEFAULT"(装入 BIOS 缺省值)或"LOAD SETUP DEFAULT"(装入设置程序缺省值), 然后重启电脑即可。

说明:如果 BIOS 中禁用了光驱启动,我们可以用带命令的安全模式或 U 盘等来启动 DOS。

# 【课堂实践】

通过 Win 7 操作系统密码的破解, 完成图 5.66 中的操作。

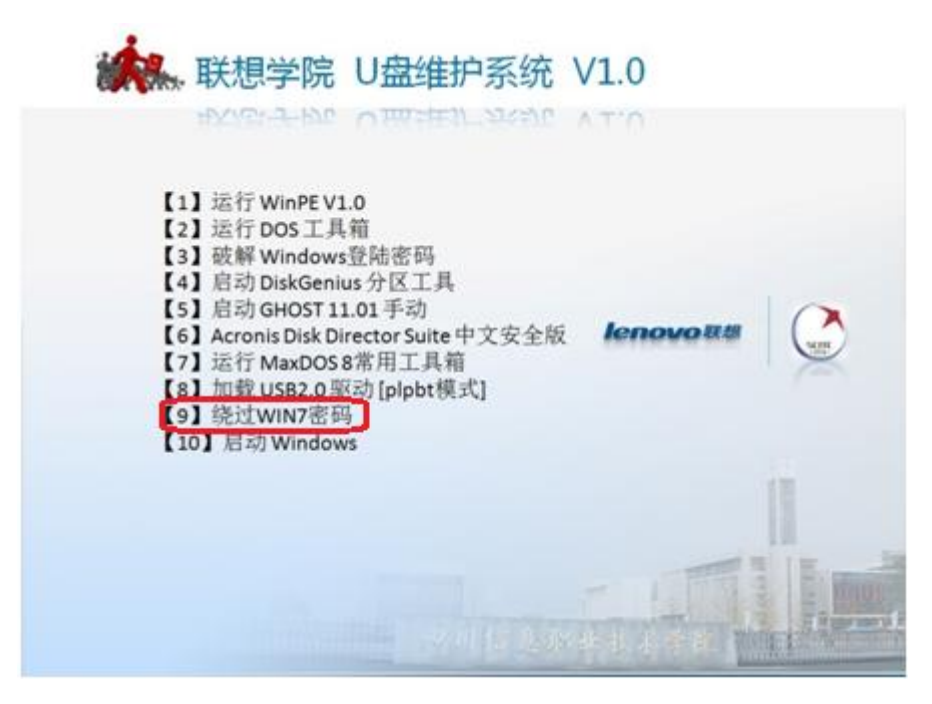

### 图 5.66 绕过 Win 7 密码

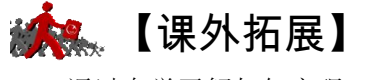

通过自学了解如何实现 WIFI 密码的破解。